# CPSでのConsolidated-engine.log生成の問題の トラブルシューティング

# 内容

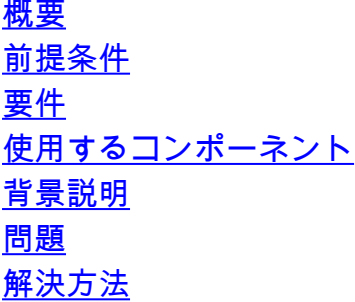

# 概要

このドキュメントでは、Cisco Policy Suite(CPS)のconsolidated-engine.log生成の問題をトラブル シューティングする方法について説明します。

# 前提条件

#### 要件

次の項目に関する知識があることが推奨されます。

 $\cdot$  Linux

 $\cdot$  CPS

シスコでは、CPS CLIへのルートアクセスに対する権限を持っていることが推奨しています。

### 使用するコンポーネント

このドキュメントの情報は、次のソフトウェアとハードウェアのバージョンに基づいています。

 $\cdot$  CPS 20.2

 $\cdot$  UCS-B

このドキュメントの情報は、特定のラボ環境にあるデバイスに基づいて作成されました。このド キュメントで使用するすべてのデバイスは、初期(デフォルト)設定の状態から起動しています 。本稼働中のネットワークでは、各コマンドによって起こる可能性がある影響を十分確認してく ださい。

## 背景説明

CPSでは、ポリシーエンジンログはすべてのQuantum Network Suite(QNS)仮想マシン(VM)から 収集され、pcrfclient VMで分離されます。

ログバックフレームワークは、ポリシーエンジン関連のログを収集するために使用され、アクテ ィブなpcrfclient VMで保存/分離されます。

Logbackは、一般的なlog4jプロジェクトの後継として作成されたJavaアプリケーションのロギン グフレームワークです。

エンジンログの生成と収集に関して/etc/broadhop/logback.xmlファイルの関連する設定を次に示 します。

1.ポリシーエンジンのログがSOCKET Appenderに送信されます。

<logger name="policy.engine" level="info" additivity="false"> <appender-ref ref="SOCKET" /> </logger> 2. SOCKET AppenderはSOCKET-BASE Appenderに参照されます。

<appender name="SOCKET" class="com.broadhop.logging.appenders.AsynchAppender"> <appender-ref ref="SOCKET-BASE"/>

3. SOCKET-BASEの設定では、ログがリモートホストに送信されます。Port.

<appender name="SOCKET-BASE" class="com.broadhop.logging.net.SocketAppender"> <RemoteHost>\${logging.controlcenter.host:-lbvip02}</RemoteHost> <Port>\${logging.controlcenter.port:-5644}</Port> <ReconnectionDelay>10000</ReconnectionDelay> <IncludeCallerData>false</IncludeCallerData> </appender>

### 問題

CPS環境セットアップ内にネットワークフラップまたはTCP関連のエラーが発生すると、 pcrfclient VMは停止し、個々のVMからSOCKETアペンダータイプのログを受信します。

SOCKET-BASEで設定されたポート5644はTIMEWAITを示します。

```
[root@dc1-pcrfclient01 ~]# netstat -plan|grep 5644
tcp6 0 0 192.168.10.135:5644 192.168.10.137:47876 TIME_WAIT -
tcp6 0 0 192.168.10.135:5644 192.168.10.137:57042 TIME_WAIT -
tcp6 0 0 192.168.10.135:5644 192.168.10.137:60888 TIME_WAIT -
tcp6 0 0 192.168.10.135:5644 192.168.10.137:60570 TIME_WAIT -
tcp6 0 0 192.168.10.135:5644 192.168.10.137:32902 TIME_WAIT -
tcp6 0 0 192.168.10.135:5644 192.168.10.137:57052 TIME_WAIT -
tcp6 0 0 192.168.10.135:5644 192.168.10.137:47640 TIME_WAIT -
tcp6 0 0 192.168.10.135:5644 192.168.10.137:36484 TIME_WAIT -
tcp6 0 0 192.168.10.135:5644 192.168.10.137:57040 TIME_WAIT -
tcp6 0 0 192.168.10.135:5644 192.168.10.137:55788 TIME_WAIT -
[root@dc1-pcrfclient01 ~]#
```
数分後に同じステータスを確認すると、ポート5644に関連するエントリはありません。

[root@dc1-pcrfclient01 ~]# netstat -plan|grep 5644 [root@dc1-pcrfclient01 ~]#

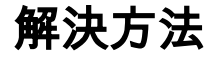

```
[root@dc1-pcrfclient01 ~]# monit stop qns-1
[root@dc1-pcrfclient01 ~]# monit status qns-1
Monit 5.26.0 uptime: 4d 22h 43m
Process 'qns-1'
status Not monitored
monitoring status Not monitored
monitoring mode active
on reboot start
data collected Tue, 04 Jan 2022 11:52:38
[root@dc1-pcrfclient01 ~]# monit start qns-1
[root@dc1-pcrfclient01 ~]# monit status qns-1
Monit 5.26.0 uptime: 4d 22h 42m
Process 'qns-1'
status OK
monitoring status Monitored
monitoring mode active
on reboot start
pid 25368
parent pid 1
uid 0
effective uid 0
gid 0
uptime 0m
threads 31
children 0
cpu 0.0%
cpu total 0.0%
memory 1.2% [197.4 MB]
memory total 1.2% [197.4 MB]
security attribute -
disk read 0 B/s [112 kB total]
disk write 0 B/s [60.2 MB total]
port response time -
data collected Tue, 04 Jan 2022 11:51:04
```
 $\circ$